## **Warren High School Athletics**

HomeTown Ticketing – Purchasing Process

## How to **PURCHASE AN ONLINE GENERAL ADMISSION TICKET**:

- 1) Logon to Warren Athletics Website <https://www.warrenlocal.org/6/home>
- 2) In the **"Quick Links"** menu down the left side of your screen, click on **"Purchase Tickets"**
- 3) Find your Event & click on **GET TICKETS**
- 4) Then select the ticket you want and click on the +/- arrows to place your order.
- 5) Click blue **CHECKOUT** tab in bottom right corner.
- 6) Confirm your order, enter your payment information, and your contact information.
- 7) Click blue **SUBMIT ORDER** tab in bottom right corner.

**\*If you plan to purchase an All-Sports Pass AND a Premium Seat for Football, it is suggested that you do the All-Sports pass transaction first.** 

## How to **PURCHASE FOOTBALL SEASON PREMIUM SEATS:**

- (1) Go to "Football Season Premium Seating" and click
- (2) Scroll down to the Seat Map (picture of the field)
- (3) Zoom in and Click on the available blue seats to select by Row/Seat # (seats will turn green once selected)
- (4) As you select **EACH** seat, click the dropdown box under "Ticket Type" in the "Search for Seats" section to choose the correct number of seats for your order. (i.e. If you are purchasing 4 premium seats, you will select "Football Premium Seating - 4 seats" **EACH** time you select a seat).
- (5) Next click "Choose Seat"
- (6) When all seats are selected, click "Check Out"
- (7) If you have purchased an All-Sports Pass, you will apply the promo code provided in your confirmation email.
- (8) Enter guest and contact information, then click "Submit Order"

## REMINDER TO SPORTS FANS:

• Suspended Game – Ticketing Policy

In the case of a suspended game, paying fans will be re-admitted free of charge when the game resumes with the use of the QR code provided by HomeTown Ticketing OR by a ticket stub/voucher. Ticket fees will NOT be refunded for suspended games.

• Refund Policy Tickets will not be refunded for any reason UNLESS the game is cancelled with no make-up date.

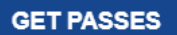